# *Controlador Serial-bus Manual de instalación y funcionamiento*

## *CONTENIDO*

- **Controlador de bus serie** x 1ud.
- **<sup>2</sup>** Tornillo Autoperforante x 4uds.
- **Arnés 18-PIN** x 1ud.
- **Mazo de cables de 6 patillas** x 1ud.

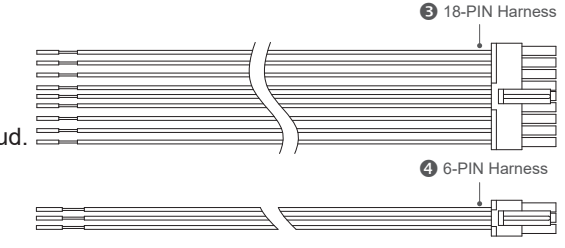

#### *INSTALACIÓN*

- La correcta instalación del producto requiere que el instalador tenga un buen conocimiento de la electrónica, sistemas y procedimientos de automoción. Es esencial instalar la unidad correctamente para garantizar un funcionamiento seguro y fiable. Por favor, lea todas las instrucciones completa y cuidadosamente antes de instalar la unidad.
- 1. Seleccione una ubicación que no esté expuesta directamente a los elementos climáticos, como el cortafuegos del compartimento del conductor, debajo del asiento o en el maletero; evite cualquier interferencia del despliegue del airbag. (Pruebe todos los cables y arneses antes de proceder).
- 2. Utilice la plantilla de taladrado, marque y taladre los orificios de montaje en la superficie de montaje.
- 3. Coloque el Controlador Serial-bus y cada tornillo de montaje en su posición correcta, y apriete los tornillos hasta que queden asegurados.
- 4. Conecte el arnés y los cables según el Diagrama de cableado.

## *DIAGRAMA DE CABLEADO*

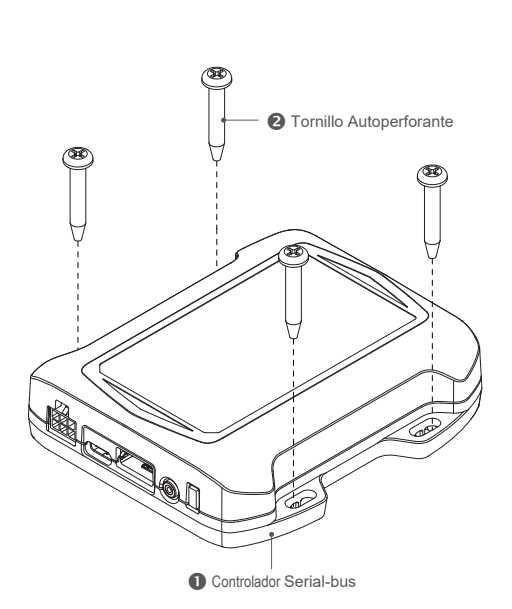

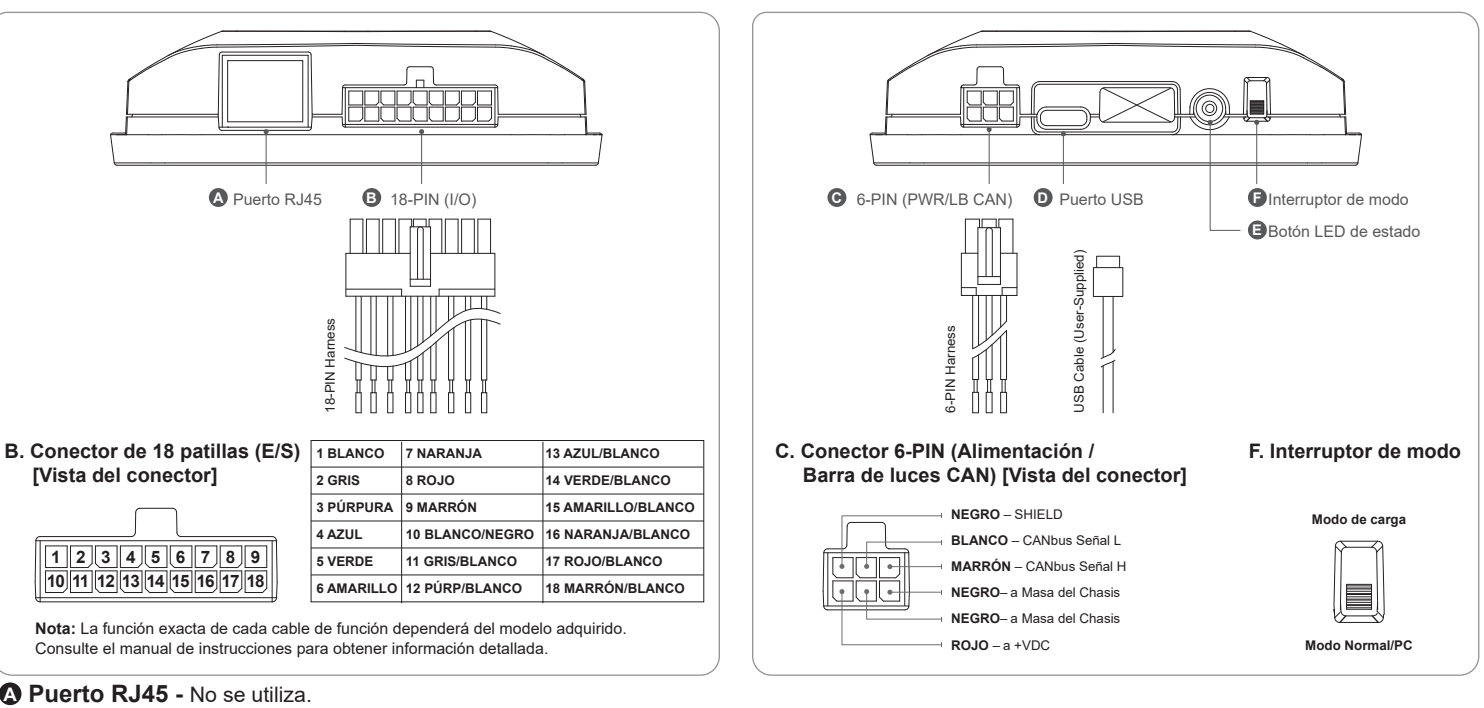

**B 18-PIN (I/O) -** Conecte el arnés de 18 pines al enchufe.

Conecte cada cable individual de E/S según su función. (Consulte el Manual de Funcionamiento del Software para obtener información detallada).

- **C 6-PIN (Encendido / Lightbar CAN )** Conecte el mazo de cables de 6 pines a la toma.
- Conecte 2 hilos de señal de bus serie y SHIELD al cable CAN de la barra de luces. (Consulte el Manual de funcionamiento del software para obtener información detallada).
- Conecte el Cable ROJO a un circuito controlado por encendido que pueda acomodar una carga adicional de 250mA.
- Conecte 2 cables NEGROS a la masa del chasis.

#### **D Puerto USB Tipo-C -**

- Conectar al PC mediante un Cable Tipo-C (suministrado por el usuario) para la programación del PC. (Consulte el Manual de funcionamiento del software para obtener información detallada).

#### **E Botón LED de estado -**

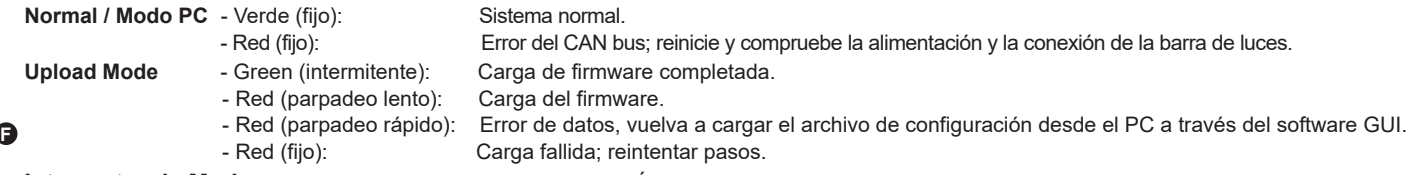

**Interruptor de Modo -** (Ver página siguiente "PROGRAMACIÓN")

- Gire el interruptor hacia abajo para el Modo PC cuando programe a través del PC. Gírelo hacia abajo después de la carga para el funcionamiento normal de la barra de luces.

## *Controlador de bus serie Manual de instalación y funcionamiento*

### *PROGRAMACIÓN - a través del controlador de bus serie al puente de luces*

Todos los cables de función del puente de luces pueden personalizarse y reprogramarse mediante la conexión del controlador de bus serie y un software de PC especializado.

Para obtener más información sobre la programación para PC y el software, consulte el Manual del software o póngase en contacto con su representante de ventas.

Siga los siguientes pasos para realizar la programación:

1. Cambie el Interruptor de Modo a Modo PC y conecte el Controlador Serial-bus al PC a través de un Cable Tipo-C.

- 2. Siga las instrucciones del software GUI y cargue (grabe) la configuración del software en el Controlador Serial-bus.
- 3. Una vez preparado el controlador serial-bus, conecte el arnés de 6 patillas a la toma, conecte 2 cables de señal CANBus y SHIELD a los respectivos cables CAN del puente de luces.
- 4. Encienda el controlador serial-bus y el puente de luces conectándolos a una fuente de alimentación (siguiendo el diagrama de cableado correspondiente). 5. Conmute el interruptor de modo al modo de carga para iniciar la carga del firmware desde el controlador de bus serie al puente de luces.
- El LED de estado debe mostrar un parpadeo lento en rojo durante la carga del firmware.
- 6. Una vez hecho esto, el LED de estado parpadeará en verde. 7. Cambie el interruptor de modo a Normal / Modo PC para el funcionamiento normal de la barra de luces.

6-1. Si el LED de estado muestra un parpadeo rápido en rojo, vuelva a cargar el archivo de configuración desde el PC a través del software GUI.

- 6-2. Si el LED de estado se ilumina en rojo fijo, repita desde el paso 5 y vuelva a cargar.
- 7. El nuevo firmware está cargado y listo para su uso. Pruebe todas las funciones de la barra de luces antes de utilizarla.

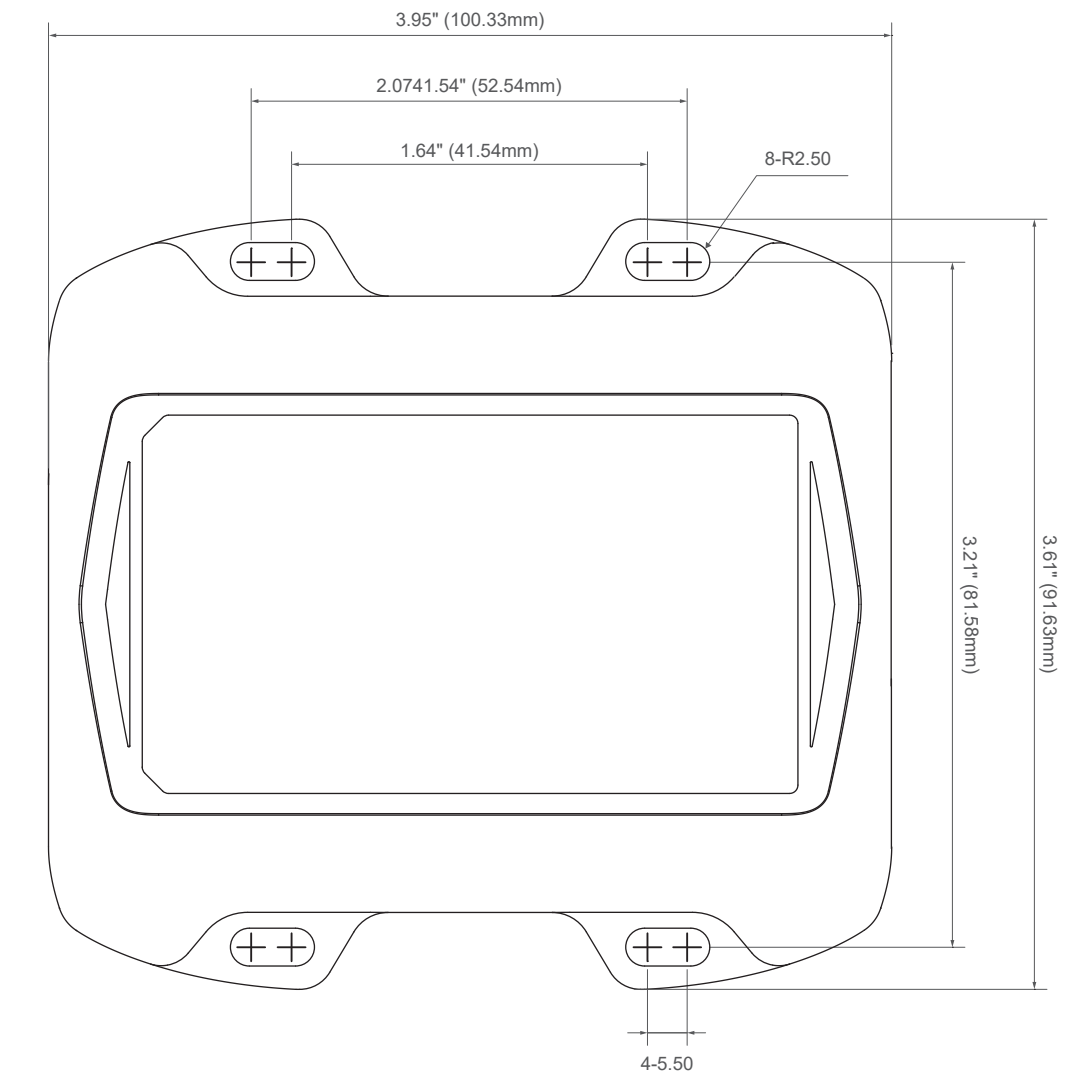

## *PLANTILLA DE PERFORACIÓN*